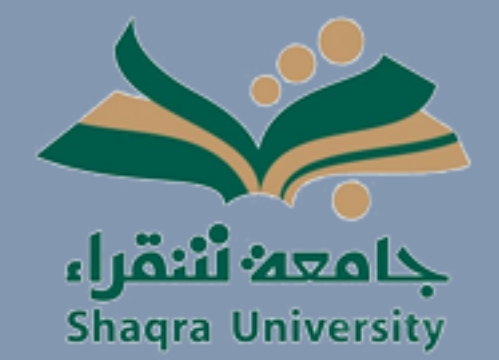

**نظام إرسال**

## **دليل المستخدم**

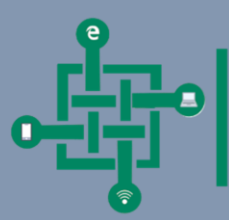

عمادة تقنية المعلومات والتعليم الالكتروناي<br>в валяни ог итокматюл теснлогост алр в тлеактис

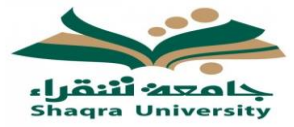

## المحتويات

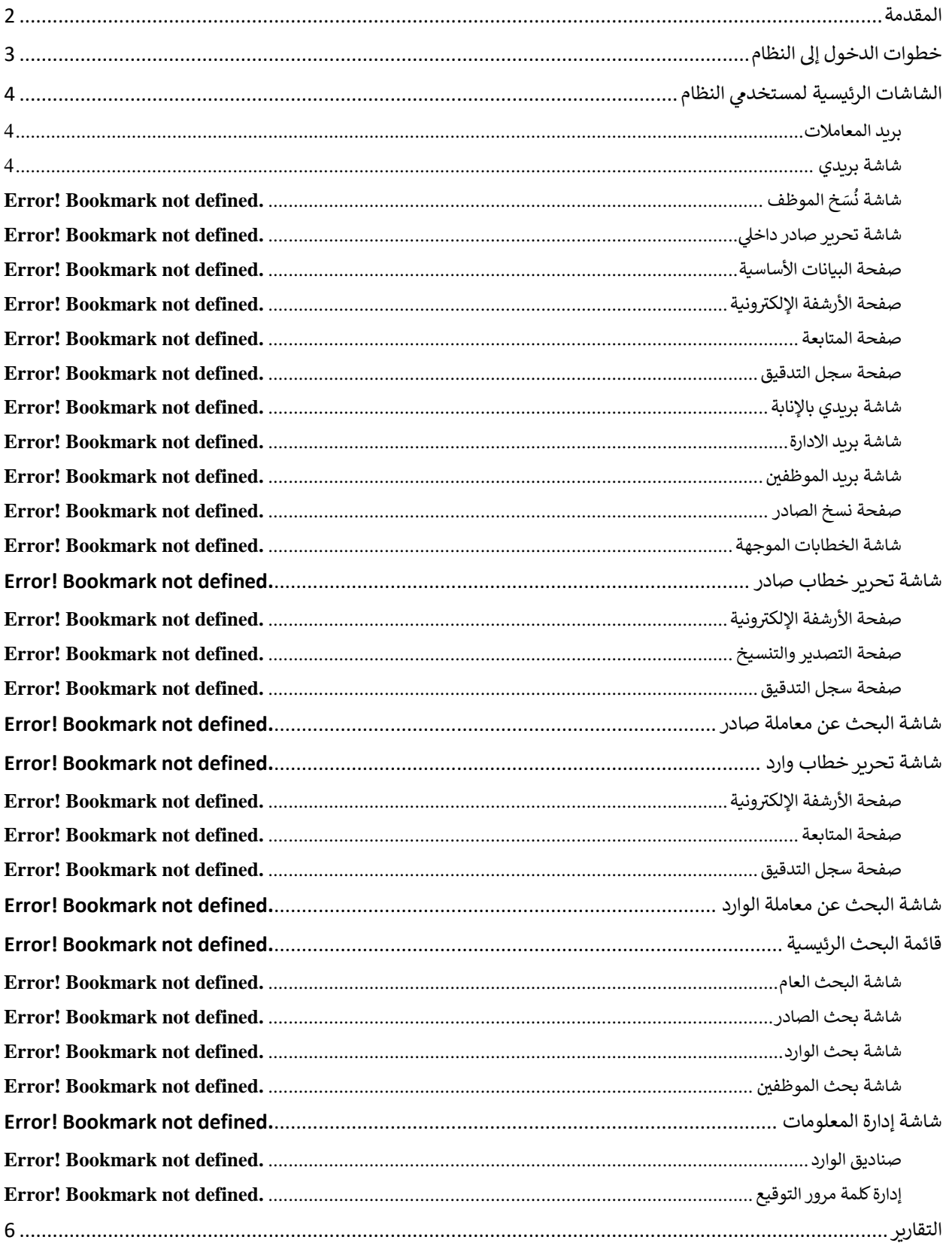

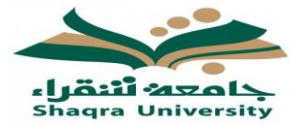

<span id="page-2-0"></span>المقدمة

يعتبر **"دليل مستخدم النظام"** الخاص بنظام المراسلات الإدارية الإلكتروني أساساً لتعريف مستخدم ً<br>أ .<br>الخاص بنظام المراسلات الإدارية الإلكتروني أساساً ي النظام بكيفية استخدام هذا النظام والتعامل معه من خالل الشاشات الخاصة به.

يحتوي دليل المستخدم في البداية شرح مبسط لبعض القوائم الرئيسية، ويلي ذلك شرح مفصل لجميع ي ֦֧֦֧֦֧֦֧֦֧֚֚֡֜֜֓֓֡֜֓֡֜֜ شاشات النظام وشرح عن الروابط التي تحتويها.

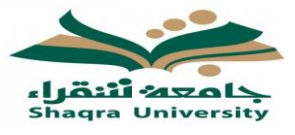

<span id="page-3-0"></span>خطوات الدخول إىل النظام

.1 قم بالدخول إىل أحد المتصفحات التالية **)11IE Chrome ، Firefox، )**عل سطح جهاز الحاسوب الذي لديك.

2. أدخل العنوان المخصص للربط مع النظام بحيث يكون كالتالي لمستخدمين النظام: <http://morasalat.su.edu.sa:1010/zagel/faces/client/Login.jsp>

● يتم الانتقال إلى الشاشة الرئيسية (Main Screen) والتي تمكن المستخدم من الوصول الى باقي ي

الأحد : 1440 شعبان 16 هجرس 21 ابريل 2019 م ු حامعه أننقراء Shaqra University  $\bigoplus$  \*  $\bigoplus$  \*  $\sum_{i=1}^{n}$  $\ln$  $\mathbf{\Omega}$ ⊠∗ الصادر الداخلي لوحة المهام إدارة المعلومات مؤشر الأداء بحث صندوق الوارد தி ஆ صندوق الوارد بريدس <mark>|</mark> صندوق الإدارة <mark>|</mark> نسخ الصادر | بريد الخطابات |نسخ الموظف .<br>◎ اليوم الكل خطابات جمة رئيسية خطابات منسخة بحث الخطابات المنجزة غير المقروءة الجهة المرسلة نوع<br>السجل تصنيف رقم<br>صورة عرض الخطاب وارد من تاريخ وزمن الارسال النوع إلى لا يوجد معاملات واردة

**شاشات النظام** (الرسم التوضيحي 1).

**يح الرسم التوضي 1 - الشاشة الرئيسية.**

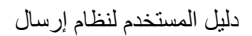

<span id="page-4-1"></span>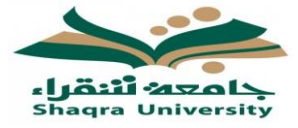

<span id="page-4-0"></span>الشاشات الرئيسية لمستخدمي النظام بريد المعامالت

الوظيفة: هي شاشة يتم بها عرض الخطابات التي تم توجيهها الى المستخدم من قبل الجهات الأخرى ويتم ي الوصول اليها عن طريق النقر على صندوق الوارد ثم النقر على صندوق الوارد الخيار الأول من القائمة، وعند استلام المستخدم خطاب جديدة في بريده يظهر له تنبيه في منتصف الشاشة يعلمه بوصول خطاب ي ֦֧֢֦֧֦֧֦֧֦֧֦֧֚֚֡֜֜֜֜֜ ي ֦֧֢֦֧֦֧֦֧֦֧֧֦֧֚֚֡֜֜֜֓֜֜֜ جلايل (الرسم التوضيحي 2).

**يح التوضي -2 صندوق الوارد للمستخدم.**

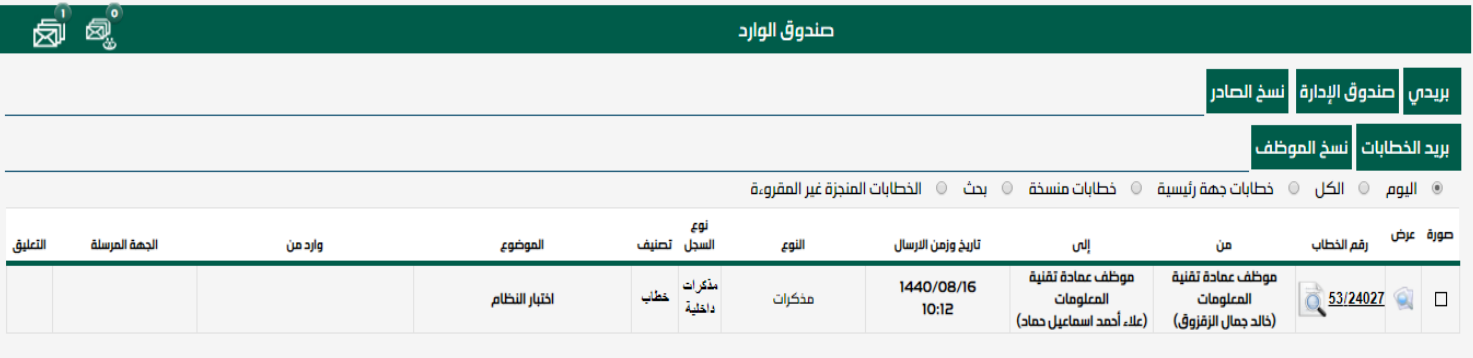

<span id="page-4-2"></span>شاشة بريدي

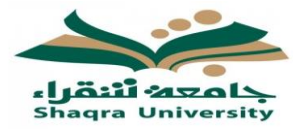

تستخدم هذه الصفحة لعرض الخطابات الموجهة الى المستخدم (الرسم التوضيحي 2)، وعند النقر على رقم ُا**لمعاملة يتم عرض تفاصيل الخطاب المُستلم** (الرسم التوضيعي 3). وتنقسم شاشة تفاصيل الخطاب إلى مجموعة شاشات وهي: -ا**لبيانات الأساسية: تستخدم هذه الشاشة لعرض البيانات الأساسية للخطاب <sub>(الرسم التوضي<sup>ي</sup> 3).**</sub> - الأرشفة الإلكترونية: تستخدم هذه الشاشة لعرض الوثائق التي تمت أرشفتها عند انشاء الخطاب فعند ي

قيام المستخدم بنقر للملكا يتم عرض الوثيقة التي سبق وأن تم أرشفتها مع الخطاب. ي

| 匈<br>Q, | تفاصيل الخطاب                                                                                           |                                             |                                                |                                                                                                    |
|---------|----------------------------------------------------------------------------------------------------|---------------------------------------------|------------------------------------------------|----------------------------------------------------------------------------------------------------|
|         |                                                                                                    |                                             | مذكرات                                         | النوع                                                                                                    |
|         |                                                                                                    |                                             | 53/24027                                       | رقم الخطاب                                                                                                    |
|         | 17/03/2019                                                                                              | تاريخ الخطاب (م)                            | 1440/07/10                                     | تاريخ الخطاب (هـ)                                                                                                |
|         |                                                                                                    | ساعة<br>$\bullet$                           | يوم                                            | مدة انجاز المهمة<br>60                                                                                           |
|         |                                                                                                    |                                             | اختبار النظام                                  | الموضوع                                                                                                    |
|         |                                                                                                    |                                             | موظف عمادة تقنية المعلومات                     | موجه من                                                                                                    |
|         |                                                                                                    |                                             | لإكمال اللازم نظاما<br>$\overline{\mathbf{v}}$ | نموذج الاجراء الموجه                                                                                             |
|         |                                                                                                    |                                             |                                                | نص الصادر داخلا                                                                                                  |
|         |                                                                                                    |                                             |                                                |                                                                                                    |
|         |                                                                                                    |                                             | لإكمال اللازم نظاما                            | الإجراء الموجه                                                                                                   |
|         |                                                                                                    |                                             |                                                |                                                                                                    |
|         | $\boxed{\text{Q}$ إِصَافَةَ تَعْلِيقَ $\boxed{\text{Q}$ عَلَم $\boxed{\text{P}}$ إِعَادَةَ لَلْمَصِيْنِ | <mark>الكبر توجيه المستحقق المخطاب ا</mark> |                                                |                                                                                                    |
|         |                                                                                                    |                                             |                                                | -<br>* الأر <b>شفة الإلكترونية  </b> المرفقات العينية ( O ) <b>  الخطابات الملحقة   المتابعة  </b> تعليقاتبي (O) |
| وصف     |                                                                                                    | نوع الوثيقة                                 |                                                | مشاهدة                                                                                                    |
|         |                                                                                                    | خطاب                                        |                                                | $\vec{a}$                                                                                                    |
|         | ﴾ رجوع                                                                                                  |                                             |                                                | $\bullet$                                                                                                    |
|         | <b>Marine Commercial</b><br>$1.999$ M $2.12$ M $-$                                                      | 64 <sup>2</sup><br><b>All States</b>        |                                                |                                                                                                    |

**يح الرسم التوضي -3 شاشة تفاصيل المعاملة.**

وكذلك الأمر بالنسبة للمرفقات والكتب الملحقة.

- <mark>المتابعة</mark>: يستطيع المستخدم متابعة الإجراءات التي تمت على هذا الخطاب اثناء تنقلها بين

المستخدمين.

- **تعليقاتي**: يستطيع المستخدم مشاهدة التعليقات التي قام بكتابتها المستخدمين الذين قاموا بأي إجراء **ي** ي على المعاملة.

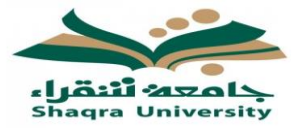

<span id="page-6-0"></span>التقارير

الوظيفة: تنقسم هذه الشاشة إىل مجموعة شاشات مسؤولة عن إصدارجميع التقارير المعنية بالمعامالت والرسومات البيانية لعمل النظام، وتتيح للمستخدم إمكانية استخراج هذه التقارير كملف PDF. (الرسم التوضيحي 48).

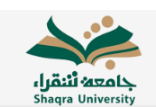

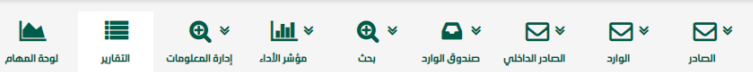

| التقارير                                    |               |                                                |   | التقارير                                                                      |                    | التقارير                                                                                                    |   |
|---------------------------------------------|---------------|------------------------------------------------|---|-------------------------------------------------------------------------------|--------------------|----------------------------------------------------------------------------------------------------|---|
| D<br>رسم بيانى بعدد الخطابات حسب التاريخ    |               | تقرير بالإجراءات المتخخة خلال فترة زمنية معينة | o | ر <mark>ہ</mark> ی   بریدس بالإنابة   صندوق<br>كشف حسب الحالة<br>نسخ الصادر   |                    |                                                                                                    |   |
| D<br>رسم بيانى بعدد الخطابات حسب المستخدمين |               | كشف بانجازية الخطابات المدخلة                  | d | ر<br>بر <mark>گ</mark> انخطابات <mark> </mark> نسخ الموظف  <br>كشف بالخطابات  |                    |                                                                                                    |   |
|                                             |               |                                                |   | <mark>↑ ]</mark> المنجزة غير المقروءة<br>كشف بالخطابات المنجزة                |                    | اليوم © الكل (<br>المستخدمات الجمة الوارد منها المستقدم المستخدمات المستخدمات المستخدمات المستخدمات المستخدمات المستخدمات المستخد |   |
| التعليق                                     | الجهة المرسلة | واردمن                                         |   | الموضوع<br>نوع السجل اتصنيف<br>النوع                                          | تاريخ وزمن الارسال | صورة عرض رقم الخطاب<br>اهن                                                                                                    | D |
|                                             |               |                                                |   | كشف متابعة الخطاب<br>o<br>كشف ملخص بالخطابات الصادرة الملحقة بكتب حسب التاريخ |                    | كشف بعدد الخطابات المدخلة حسب الموظفين                                                                                            |   |
|                                             |               |                                                |   |                                                                               |                    | كشف بالخطابات المسجلة                                                                                                    | D |
|                                             |               |                                                |   | كشف حسب الجهة الصادر اليها                                                    | D                  | كشف بالخطابات الواردة حسب التاريخ                                                                                                 | D |
|                                             |               |                                                |   | تقرير احصائص للخطابات المسجلة                                                 | o                  | كشف بالخطابات غير المنجزة                                                                                                    | D |
|                                             |               |                                                |   | أكشف بجميع الخطابات                                                           | D                  |                                                                                                    |   |

**يح الرسم التوضي 48 - التقارير.**

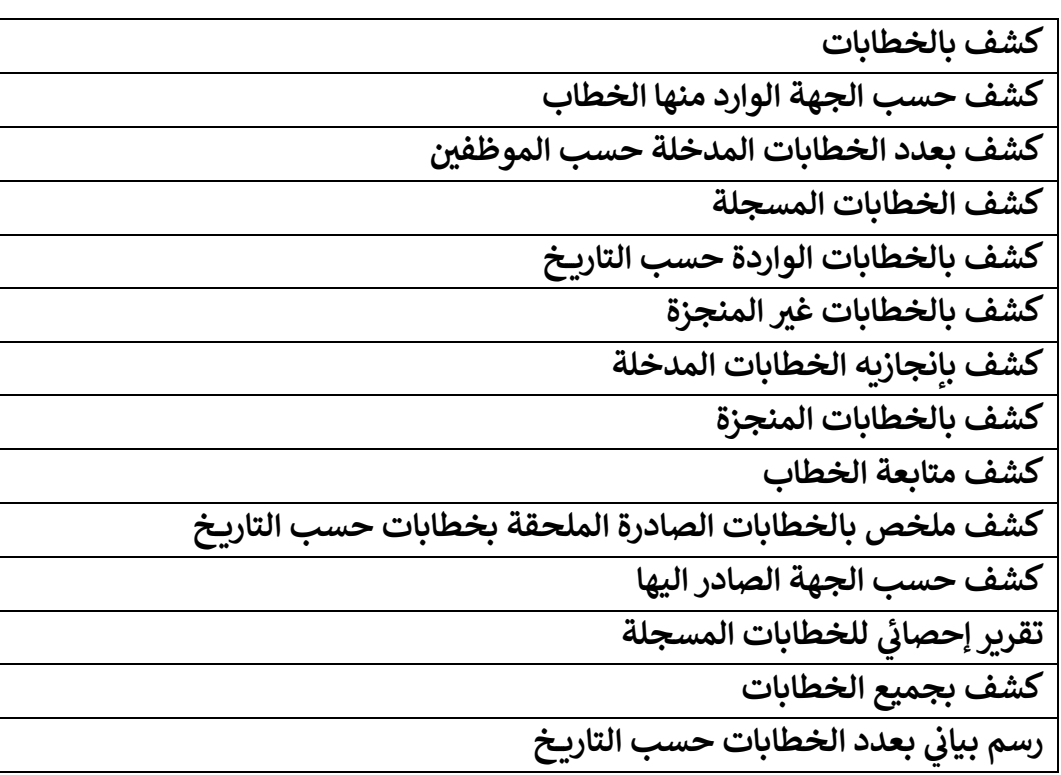

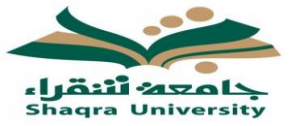

رسم بياني بعدد المعاملات حسب الموظفين **ي** 

**بعدد الخطابات الصادرة رسم بياتي**